### ULI101: INTRODUCTION TO UNIX / LINUX AND THE INTERNET

WEEK 3: LESSON 2

FILENAME EXPANSION QUOTING SPECIAL CHARACTERS

PHOTOS AND ICONS USED IN THIS SLIDE SHOW ARE LICENSED UNDER [CC BY-SA](https://creativecommons.org/licenses/by-sa/3.0/)

# LESSON 1 TOPICS

#### **File Name Expansion**

- Purpose
- Special characters for Filename Expansion: **\*** , **?** , **[ ]** , **[! ]**
- Demonstration

#### **Quoting Special Characters**

- Purpose
- Backslash **\** , Single Quotes **''**, Double Quotes **""**
- Demonstration

#### **Perform Week 3 Tutorial**

- INVESTIGATIONS 2 and 3
- LINUX PRACTICE QUESTIONS (Questions 9 13)

#### **Complete Assignment 1** (remaining parts **3**, **4**, **5** and **6**)

### **Filename Expansion**

This command displayed below is **inefficient**: it requires a LOT of typing and requires that the user know all the filenames within the current directory.

**ls a.txt b.txt c.txt 1.txt 2.txt 3.txt abc.txt work.txt** a.txt b.txt c.txt 1.txt 2.txt 3.txt abc.txt work.txt

**Filename expansion** is the use of **special characters** to allow the shell to **match** files that share the **same characteristics** to help save the user save time when issuing Unix / Linux file management commands.

You can use a special character to indicate to the Bash shell to match all files that end with the extension ".txt":

**ls \*.txt** a.txt b.txt c.txt 1.txt 2.txt 3.txt abc.txt

### **Common File Expansion Symbols**

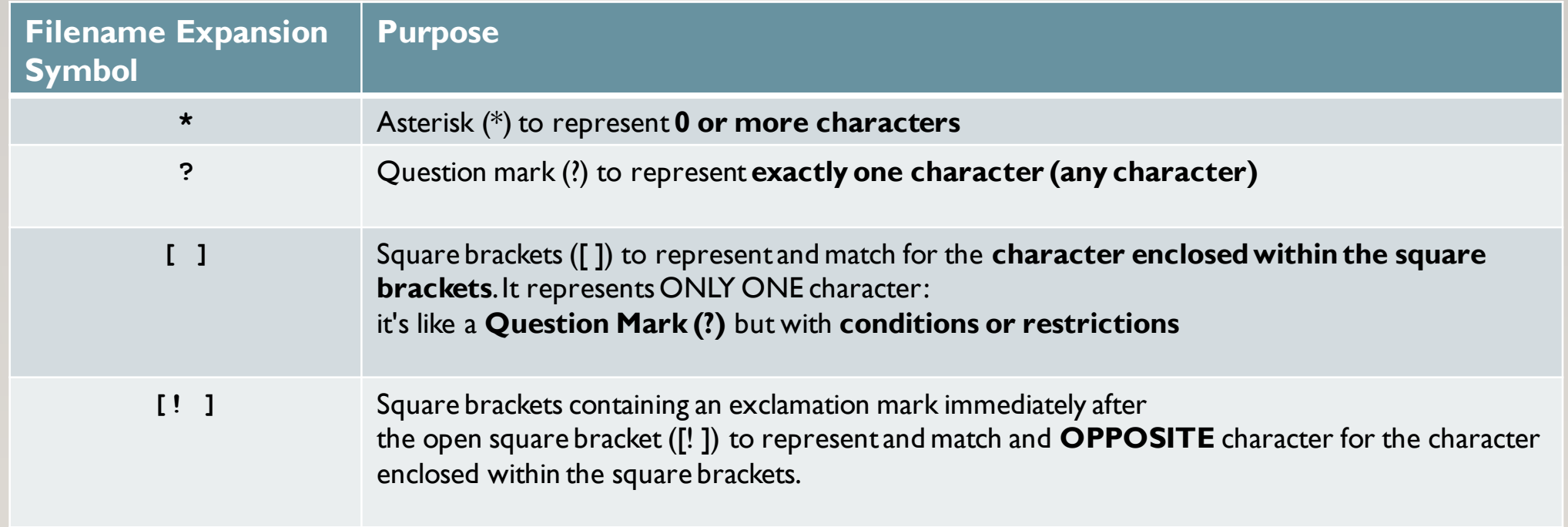

### **How Does File Expansion Work? (Process of "Globbing")**

*File Globbing is a feature provided by the UNIX/Linux shell to represent multiple filenames by using special characters called wildcards with a single file name. A wildcard is essentially a symbol which may be used to substitute for one or more characters. Therefore, we can use wildcards for generating the appropriate combination of file names as per our requirement.*

Reference:<https://www.linuxnix.com/10-file-globbing-examples-linux-unix/>

### **How Does this Work? (Globbing)**

As shown in the diagram on the right, when the **ls** command is issued with a filename expansion symbol (like **\***), the Bash shell **searches** for all files in the current directory that match files that end with the extension **".txt**".

The shell replaces **\*.txt** with all the files that end with the extension **.txt** in the current directory and runs that command.

You do not see that happen in the shell… it is a process that occurs "behind the scenes". Instead, you only see the results of the command.

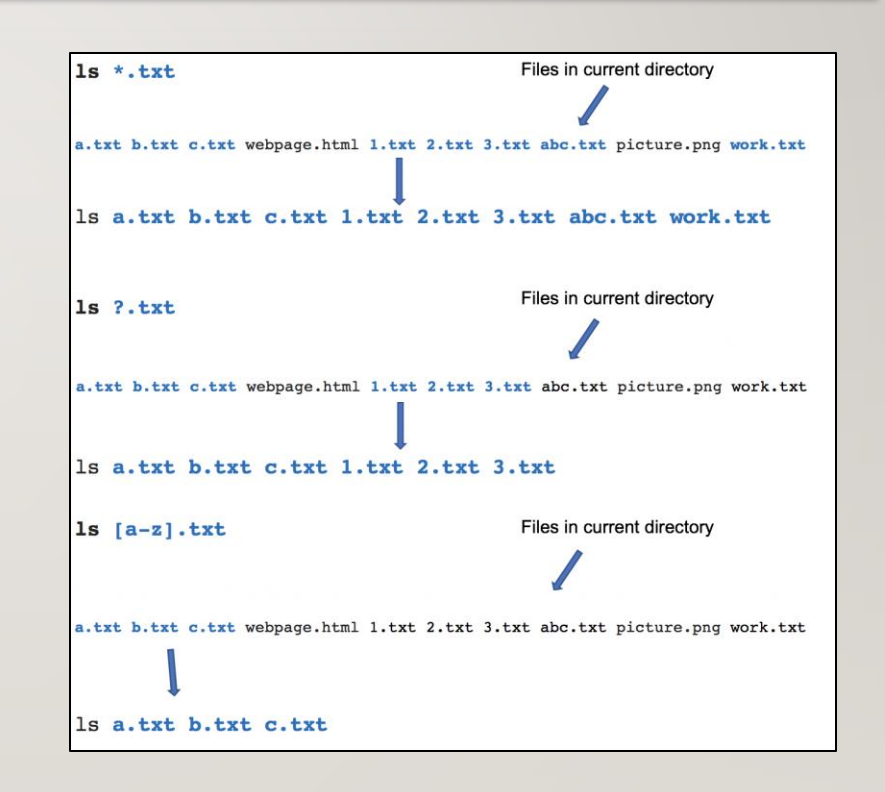

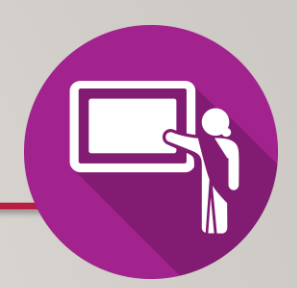

## **Instructor Demonstration**

Your instructor will now demonstrate how to issue Unix / Linux commands using various **filename expansion symbols** for file management:

- Creating / Removing Directories
- Moving Files / Directories
- Copying Files / Directories
- Listing Directory Contents
- Removing Regular Files

## COMMAND HISTORY

### **Command History:**

⚫ The **~/.bash\_history** file stores recently executed command lines.

There are several techniques using the **~/.bash\_history** file to run previously-issued commands.

### *Examples:*

- ⚫ **<up>** or **<down>** move to **previous** or **next** command in Bash shell prompt
- ⚫ **fc –l** display last **16** commands
- ⚫ **history | more** display all stored commands
- ⚫ **!# re-executes** command by command number (obtained from *history* command)
- ⚫ **!abc re-executes** last command beginning with string "*abc*"

# QUOTING SPECIAL CHARACTERS

### **Quoting Special Characters**

As discussed in the above section, there are some special characters that the shell uses to perform an operation; for example, the filename expansion symbols: **\***, ?, [ ] or [! ]

There is a method to instruct the Linux shell to ignore that special character and use only as **regular text**.

There are **3 methods** to make those special characters **act like text characters** (referred to "**quoting**" special characters). These methods are displayed in the next slide.

# QUOTING SPECIAL CHARACTERS

### **Quoting Special Characters (Methods)**

The most common filename expansion symbols are displayed below:

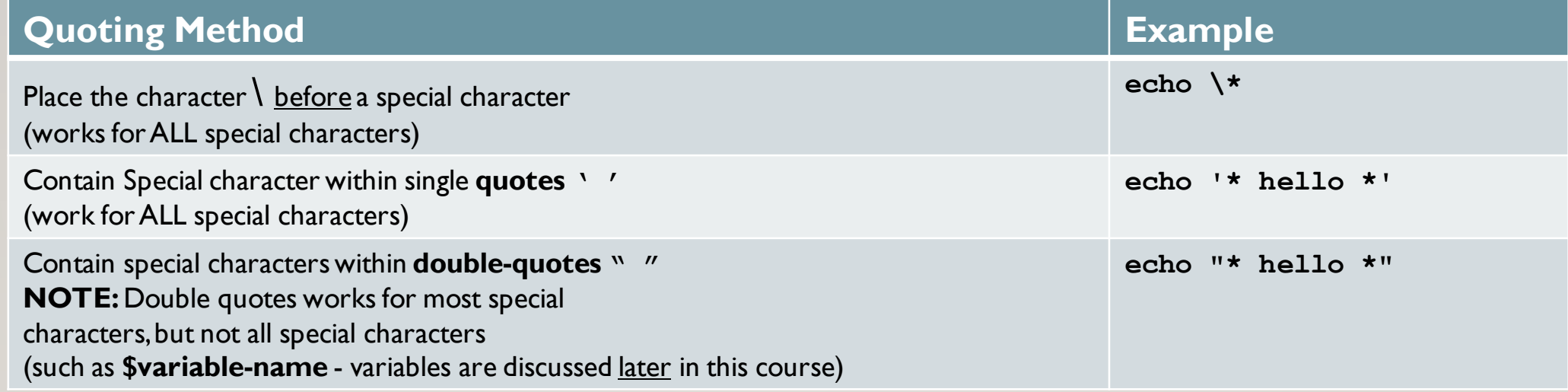

## QUOTING SPECIAL CHARACTERS

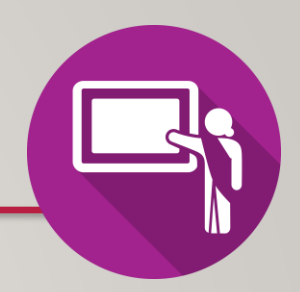

## **Instructor Demonstration**

Your instructor will now demonstrate how to issue Unix / Linux commands **quoting special characters**, their **uses** and their **consequences**:

- Displaying Text
- Creating / Removing Directories
- Listing Directory Contents
- Removing Regular Files

## HANDS-ON TIME / HOMEWORK

### **Getting Practice**

To get practice to help perform **Assignment #1**, perform the online tutorial **Tutorial 3: Unix / Linux File Management** (**ctrl-click** to open link):

- [INVESTIGATION 2: FILENAME EXPANSION](https://wiki.cdot.senecacollege.ca/wiki/Tutorial3:_Advanced_File_Management_/_Quoting_Special_Characters)
- [INVESTIGATION 3: QUOTING SPECIAL CHARACTERS](https://wiki.cdot.senecacollege.ca/wiki/Tutorial3:_Advanced_File_Management_/_Quoting_Special_Characters)
- [LINUX PRACTICE QUESTIONS](https://wiki.cdot.senecacollege.ca/wiki/Tutorial3:_Advanced_File_Management_/_Quoting_Special_Characters) (Questions 9 13)

Complete your **Matrix Assignment #1**:

- Perform **Section 5: Create a Directory Structure** and **Section 6: Practice Specifying Path Names**
- Make certain you have correctly **completed** your Matrix Assignment 1!